# **Adobe Photoshop Bootcamp**

Learn how to retouch and color correct photos, combine images, and create graphics in Photoshop. This course covers the basic and intermediate features of Photoshop, such as color/contrast, photo retouching, layers, masks, filters, and saving files for web/video/print.

COURSE SYLLABUS

Group classes in NYC and onsite training is available for this course. For more information, email <u>hello@nobledesktop.com</u> or visit: <u>https://www.nobledesktop.com/classes/photoshop-beginner</u>

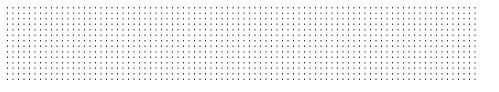

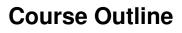

# Section 1

# **Getting Started**

- Zooming
- Scrolling
- Getting around
- Tools
- Copying & pasting

# **Photo Retouching**

- Spot Healing Brush
- Content-Aware Fill

# **Cropping Photos**

- Cropping Photos
- Straightening Photos
- Straightening a Layer

# Creating Graphics: Combing Photos, Text, & Graphics

- Adding Type
- Smart Objects
- Importing Vector Graphics (Such as Logos)
- Type Anti-Aliasing

# Section 2

# **Replacing Backgrounds**

Select Subject

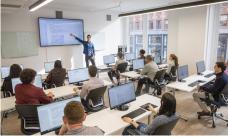

hello@nobledesktop.com • (212) 226-4149

- Select and Mask
- Image compositing

### **Blend Modes & Opacity**

- Blend Modes
- Opacity
- Placing & Editing Smart Objects

### **Color Correction Using Color Balance**

- · Creating adjustment layers for color correction
- Adjusting color balance
- Adjusting brightness/contrast

### **Color Correction Using Curves**

- · Color correction with a Curves adjustment layer
- Adjusting brightness and contrast with Curves
- Setting white, black, & mid points

# **Preparing Digital Photos for Print**

- Viewing/setting image size
- Resampling pros & cons
- Saving as PSD
- Saving as TIFF

# **Exporting Files for Web/Digital**

- Resizing images for the web/digital
- Reducing image size with resampling
- Exporting an optimized JPEG
- Exporting a transparent PNG

# Section 3

### **Sharpening Photos**

- The Smart Sharpen filter
- Sharpening photos for digital & print

# The Liquify Filter & Intro to Smart Filters

- Smart Objects & Smart Filters
- The Liquify Filter: Facial Features
- Editing the Smart Filter: Using Liquify to Push Pixels

### Layer Masking

- Creating a Mask
- Adjusting a Mask by Painting On It

### **Masking Smart Filters**

- Object Selection
- Using & Masking Smart Filters

# Section 4

# Converting to Black & White & Lens Correction

- Converting to Black & White
- Bringing back color in a specific area
- Removing Lens Distortion

# Placing Your Designs in Pre-made Mockups

- Placing Your Design into a Mockup
- Customizing the Mockup

### **Adjustment Layers & Masks**

- More Curves practice
- Masking out unwanted adjustments
- Organizing layers into groups

### Retouching

- Healing Brush with Rotation
- Content-Aware Fill
- Patch Tool

# **Section 5**

### **Changing Color With a Blending Mode**

- Change the color of an object
- Using the Color Blend Mode

### **Clipping Masks: Filling Shapes with Images**

- Masking a graphic with a shape/type
- Clipping masks
- Adding a Drop Shadow

# Using Adjustment Layers as Clipping Masks

- · Adjusting the color/brightness/contrast of specific areas in an image
- Using Adjustment Layers with Clipping Masks

### **Camera Raw Fundamentals**

Opening & editing RAW files

### Camera Raw as a Filter

- Applying Camera Raw as a Non-Destructive Smart Filter
- Using Dehaze
- Masking in Camera Raw

# Section 6

### **Batch Actions & the Image Processor**

- Creating & running actions
- Batch processing files

- The Image Processor script
- Adobe Bridge

# Photoshop for Design: Adding a Title & Layer Styles

- Creating a File with Photo & Text
- Adding Effects: Stroke & Outer Glow
- Fill vs. Opacity
- Editing a Gradient & Saving a Gradient Preset for Later Use

# Photoshop for Design: Creating Digital Art in Photoshop

- Vector shapes
- Brush Settings

### Photoshop for Design: Compositing into a Photo

- Distorting & warping a graphic onto a photo to create a mockup
- Adding texture & shading